# 2012 年度 卒業研究

商品購入時に買い忘れを無くすシステムの検討

指導教員 渡辺 恭人 学籍番号 0940015 桑畑 裕

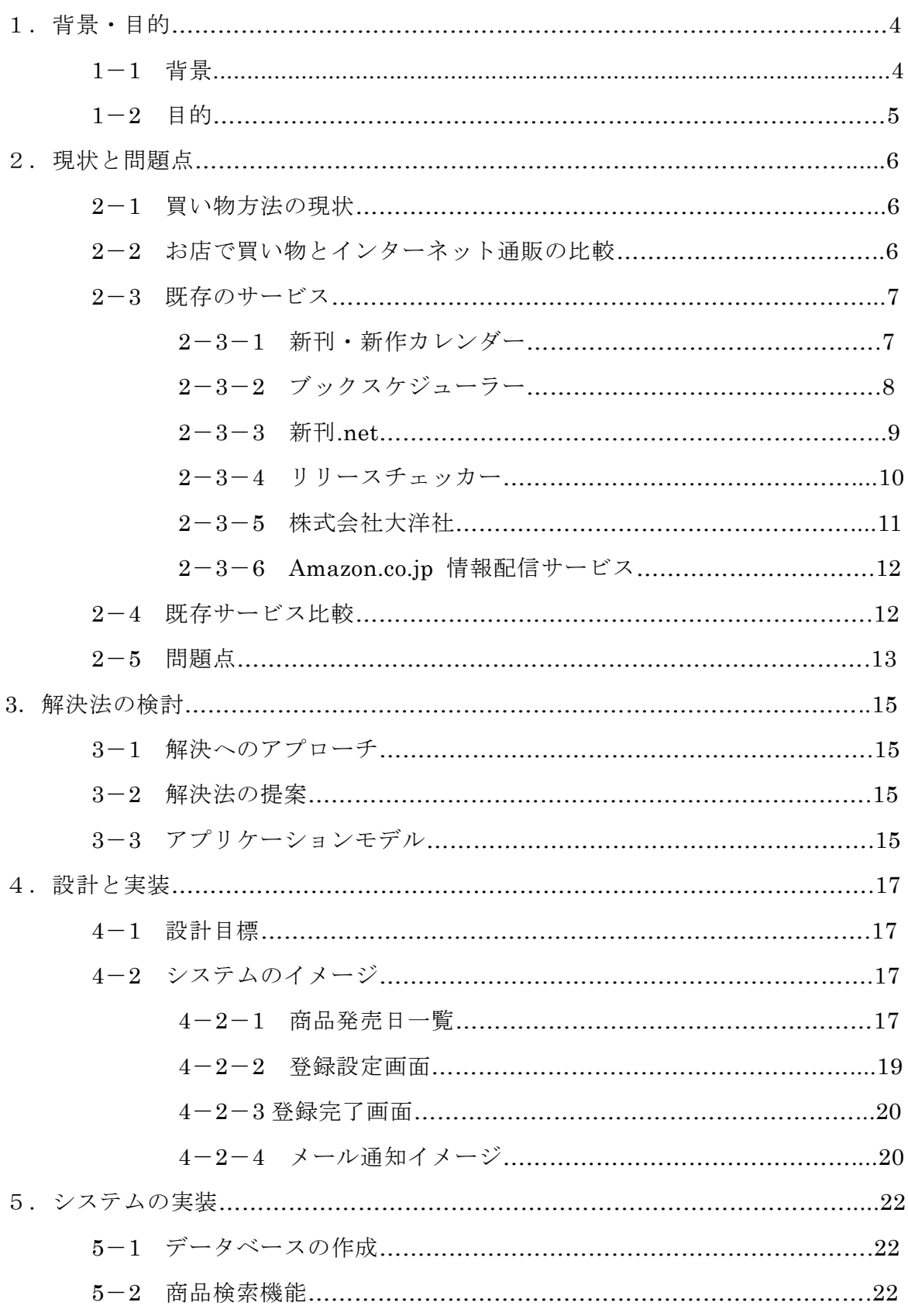

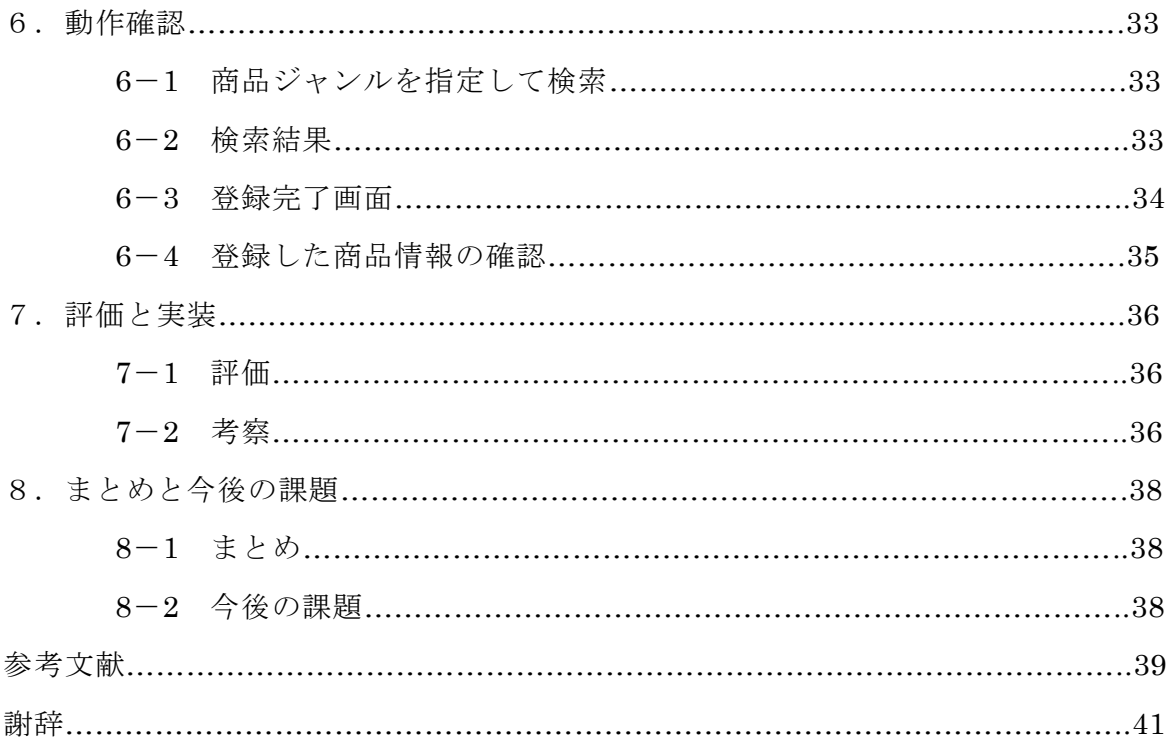

#### 1. 背景・目的

1-1 背景

買い物とは人が生活していくうえで誰でも行わなくてはならない行動である。買い 物と言ってもいくつかの種類がありそれぞれ商品を買いに行くタイミングが違う。例 えば、食品の場合、大体 3 日から 1 週間の内にスーパーなどに買いに行くことが多い。 人によっては毎日買いに行く場合もある。例えば、生活用品は、洗剤がなくなった、 乾電池がなくなった、食器が割れたなど、物を使い終わったり壊れたりした場合に、 ドラッグストア、電気屋、雑貨屋、ホームセンターなどに買いに行く。嗜好品のお菓 子、コーヒー、酒などは食べたい時や飲みたいときにコンビニや自動販売機などでど こでも買うことができ、また、スーパー やインターネット通販などではコンビニや自 動販売機で買うよりも安く買うことができる。インターネット通販ではまとめ買いの 場合が多い。漫画、ゲーム、音楽 CD、DVD などの趣味的なものは 1 週間から1ヶ月 程度で新しいものが発売され、本屋、ゲームショップ、CD,DVD ショップ、インター ネット通販で購入することが多い。そしてどれも発売日にいち早く欲しい物である。

上記の買い物の中で食品、生活用品、趣味の物の場合はお店に行ったが、いくつか の物を買い忘れる場合がある。または仕事帰りや学校帰りの時に買いに行こうと思っ ていたら、そもそも買いに行くのを忘れることもある。買い忘れを防ぐための一番簡 単な方法は買いたいものをメモに取っておき、お店でメモを見て買い物をすれば買い 忘れることはない。しかし、食品と生活用品は必要なものをメモに取るだけだが趣味 の物はメモを取るだけでは買い忘れをなくすことができない。なぜ買い忘れをなくす ことができないかと言うと、そもそも漫画、ゲーム、CD,DVD は欲しい物の発売日が わからないため事前に調べないといけないからだ。ならば事前にネットなどで発売日 を調べてメモを取ればいいと思うかもしれないが、しかしこれが意外と手間がかかる。 例えば、食品や生活用品の場合、牛乳1本、玉ネギ1個、乾電池4本とメモに書けば いいだけだが、趣味の物の場合、商品名、発売日を欲しい物それぞれを調べて書き込 まなければならない。あまり買うものがないという人は特に問題はないが、買うもの が多い人にとっては割と大変であり時間もかかる。そして商品の情報を見落としてし まう場合もある。

4

メモをする手間を無くせば時間を無駄にすることもないし、買い忘れを無くすこと ができればまたお店に行く必要もなくなり、その日のうちに目的の物もてにいれるこ とができる。

1-2 目的

本研究の目的は、漫画、ゲーム、音楽 CD、DVD などの商品を買うときの買い忘れ を無くして、かつ買い忘れをなくすためのメモを作る時間と手間を減らすことができ、 さらに商品の情報を検索する際に商品を見落とすことがないようなサービスを検討、 作成することによって、欲しい商品を発売日に確実に買うことができることを目的と する。

#### 2. 現状と問題点

本章では買い物方法の現状、比較と既存のサービスについて述べる

2-1 買い物方法の現状

現在、買い物をする場合実際にお店に行って買い物をするか、もしくはインターネ ット通販などを利用した方法があり、買う商品によってどちらを利用するかが変わっ てくる。この二つの違いはお店で買う場合は商品がすぐに手に入るが、通販の場合注 文してから実際に届くのは早くても 1 日かかる場合が多い。ただし午前中に注文すれ ばその日のうちに届く場合もあるが基本的には 1 日後に届く。直接お店で商品を購入 する場合に比べると、通販は商品が手元に来るまでにどうしても時間がかかる。その ため今すぐ手元に欲しい物は直接お店に行き購入することになる。今すぐ手元になく ても問題のない物はお店で購入するのと通販で購入するのではどちらでも構わない。

実際にお店に行き商品を購入する際に買い忘れが起きた場合に、まだお店の中に居 たらまた並んで商品を買えばいいが、すでにお店から遠く離れてしまった場合、今す ぐ戻るか次に行ったときに買うことになる。今すぐ戻ってしまうと時間を無駄にして しまい、次に行ったときだと商品の入手が遅くなってしまい、どちらにせよ損をした 気分になる。買い忘れを無くす方法として一番簡単なのがメモである。あらかじめメ モをしておけば買い忘れが起きることは無い。インターネット通販の場合は、通販サ イトで商品を見ながら欲しい商品を決める場合が多いので特にメモを取る必要性がな い。仮に買い忘れが起きたとしてもすぐに注文することができる。

2-2 お店での買い物とインターネット通販の比較

お店で買い物する場合とインターネット通販で買い物する場合の違いは、お店だと 実際に商品を手に取り、確認することができたり、店員に商品について聞くことがで きたりする。ネット通販の場合商品は画像でしか確認はできないが、購入者のレビュ ーを見ることができ、商品を購入するか検討できる。商品価格ではインターネット通 販の方が安く買えることが多い。

実際に商品を購入した場合、お店で買った場合はそのまま商品は手元にあるがイン

ターネット通販で購入した場合は、商品が届くのに時間がかかる。しかし最近では即 日配達のサービスが充実しており、その日の内に商品が送られてくる場合もある。だ が家に配達されても家にいない場合にしか受け取ることができない。外出中の時は、 家に帰った後に再配送依頼を出さなくてはならないので、夜に再配送依頼を出した場 合届くのは次の日以降になる。時間指定配達という方法もあるが基本的に有料のため、 コスト増となる。そうなると実際にお店に行き、商品を直接購入し方が結果的に早く 手に入れることができる。ただしお店までに公共交通機関で行く場合には、交通費が かかる。

2-3 既存のサービス

2-3-1 新刊・新作カレンダー(http://sincal.crocro.com)

新刊・新作カレンダーは、amazon 取り扱っている本、ゲーム、CD、DVD の発売 日情報をカレンダー上に表示するサービスで、検索結果を RSS や Google カレンダー に登録することができる。検索結果を Google カレンダーに取り込んでおくと、Google カレンダーで最新の発売日情報が登録される。新刊・新作カレンダーに表示されてい るカレンダーにその日発売される商品の名前や画像などの情報が表示されており、そ れをクリックすると商品の情報と、amazon のリンクが表示される。Google のアイコ ンをクリックすると、その商品の発売日を Google カレンダーに登録することができる。 コメント機能もある。(図 2-3-1)

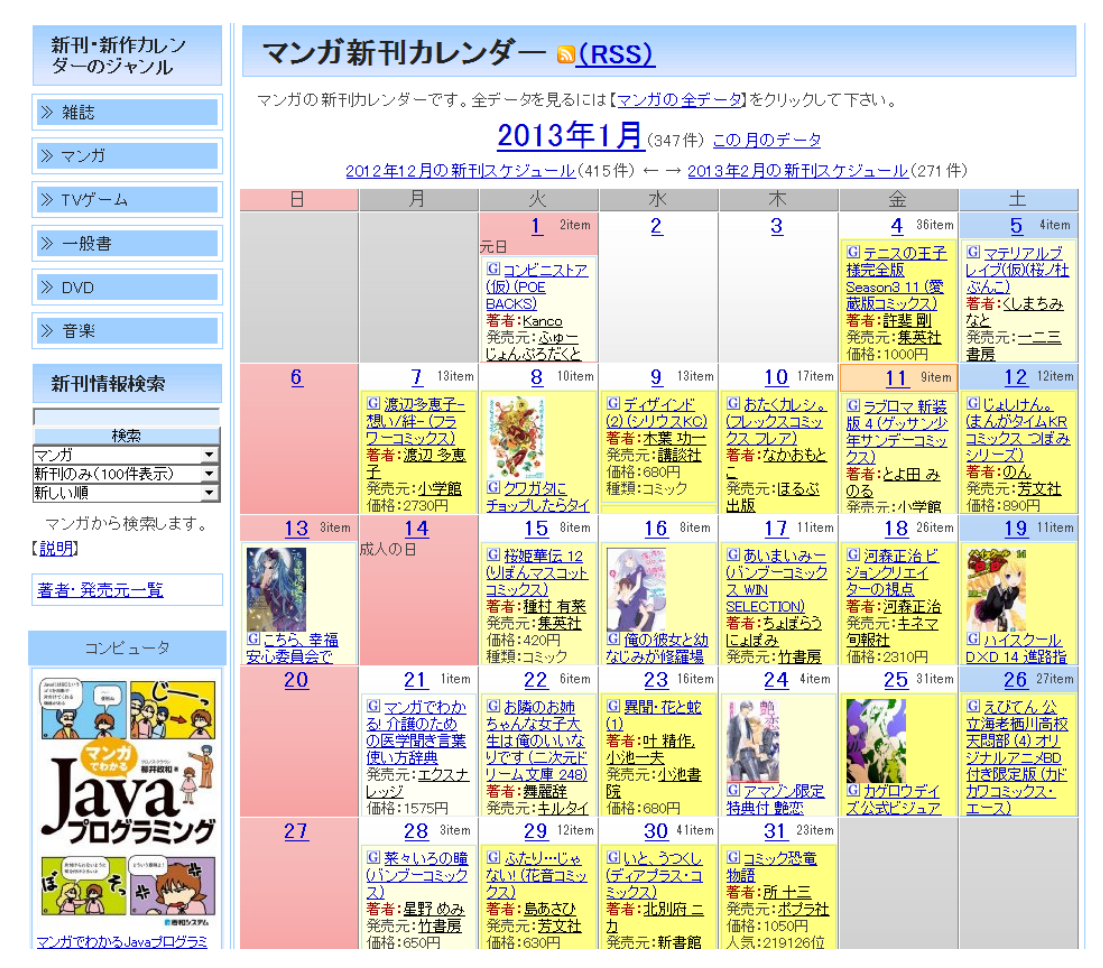

図 2-3-1:新刊・新作カレンダー

 $2-3-2$  ブックスケジューラー (<http://www.valsoft.jp/delphi/booksscheduler.html>) ブックススケジューラーは、作者名や題名で本の発売日を調べるアプリで、検索結 果をメールでお知らせすることができる。本の情報は amazon や出版社のホームペー ジを巡回し情報を取得する。ジャンル別にベストセラーや新着情報を表示することが できる。検索した商品の発売予定を Outlook のスケジュールに書き込んだり Google カレンダーで使用したりできる。本のほかに amazon で取り扱っているゲーム、CD、 DVD を検索することができる。amazon で注文可能になった場合と価格が設定した金 額になった場合にメールでお知らせしてくれる。(図 2-3-2 参照)

| □ ブックス スケジューラー 3                                                                                                    |                       |                                         |                     |                                                                                                    |                 |                         |                                   | $\Box$                                                       | $\mathbf{x}$<br>$\qquad \qquad \Box$ |
|----------------------------------------------------------------------------------------------------|-----------------------|-----------------------------------------|---------------------|----------------------------------------------------------------------------------------------------|-----------------|-------------------------|-----------------------------------|--------------------------------------------------------------|--------------------------------------|
| ファイル(E) 編集(E) 表示(V) お気に入り(M)<br>ヘルプ(H)                                                                                 |                       |                                         |                     |                                                                                                    |                 |                         |                                   |                                                              |                                      |
| 图 - 图                                                                                                    |                       |                                         |                     | ▾ <b>ଯ▾▩</b> ▩▾◚▥ล                                                                                                    |                 |                         |                                   |                                                              |                                      |
| ◎ 全て<br>5 購入予定<br>購入保留<br>v,<br>検索結果<br>価格設定<br>③おすすめ<br>中 <b>る</b> おすめ<br>白いズベスト/新差<br>一書籍<br><b>DVD</b><br>CD<br>ゲーム | する神化学の時               | a life<br>视坂幸太郎<br>なの車鎖か<br>化する伊坂幸太郎 新刊 | 新漢文                 | ラッシュライラ<br>著者<br>出版社 新潮社<br>その他<br><b>直数(時間/枚数)</b><br>http://www.amazon.co.jp/exec/obidos/ASIN/B0096PE4T8/valhell-22 | 版型 0 x 0<br>469 |                         | 発売日 2012年07月01日(日)                | 参考価格<br>通知価格                                                 | 円<br>円                               |
| 白い】お気に入り<br><mark>◈</mark> 所属無<br>そう読んでいな<br>そう読んだ<br>亀 ゴミ箱                                                            | Amazon 情報<br>価格<br>詳細 | ☆ 在庫切れ<br>自分のレビュー                       | 0   2 注文する<br>自分のメモ |                                                                                                    |                 |                         |                                   |                                                              |                                      |
|                                                                                                    | 计字<br>未読              | 状態                                      | 大分類<br>その他          | タイトル<br>ラッシュライフ (新潮文庫)                                                                                                |                 | 著者名<br>伊坂幸太郎            | 出版社<br>新潮社                        | 発売日<br>2012年07月01日(日)                                        | シュ                                   |
|                                                                                                    |                       |                                         | 書籍<br>文庫<br>コミック    | とびだせ どうぶつの森 超完全カタログ<br>IS<インフィニット・ストラトス>8巻DVD付特装版(オーバーラ弓弦イズル<br>銀の匙 Silver Spoon(6) (少年サンデーコミックス)                     |                 | 荒川弘                     | ニンテンドードリーム経徳間書店<br>オーバーラップ<br>小学館 | 2012年12月21日(金)<br>2013年04月25日(木)<br>2013年01月18日(金)           |                                      |
|                                                                                                    |                       |                                         | その他<br>その他          | 吾輩は猫である<br>人間失格                                                                                                    |                 | 夏目漱石<br>太宰治             |                                   | 2012年09月27日(木)<br>2012年09月27日(木)                             |                                      |
|                                                                                                    | 購入予定<br>読んだ           |                                         | コミック<br>その他<br>その他  | よつばと!(12) (DC)<br>坊っちゃん<br>こころ                                                                                        |                 | あずまきよひこ<br>夏目漱石<br>夏目漱石 |                                   | アスキー・メディアワ2013年02月27日(水)<br>2012年09月27日(木)<br>2012年09月27日(木) |                                      |
|                                                                                                    |                       |                                         | その他                 | 日本国憲法                                                                                                    |                 | 日本国                     |                                   | 2012年10月01日(月)                                               |                                      |
|                                                                                                    | 購入保留<br>獨竹            | $\leftarrow$                            |                     |                                                                                                    |                 |                         |                                   |                                                              |                                      |
| $\leftarrow$<br>$\mathbf{m}$<br>$\overline{a}$                                                                         | 全て                    | 書籍                                      | 文庫<br>コミックー         | 電子書籍 DVD                                                                                                    | ゲーム その他<br>CD   |                         |                                   |                                                              |                                      |

図 2-3-2:ブックスケジューラー

 $2-3-3$  新刊.net[\(http://sinkan.net/\)](http://sinkan.net/)

新刊.net は、ユーザーが登録したキーワード元に書籍、ゲーム、CD,DVD、おもちゃ などの発売日を検索することができるサービス。キーワードにマッチした新商品を検 索して、通知を受け、発売日が近くなった商品を予定表で確認することができる。他 には商品の発売直前になった時にメールを配信したり、Google カレンダーで発売日を 確認したり RSS リーダーに登録することもできる。すでに購入した商品や注文済の商 品にマークをつけることができるので、その商品を持っているのかが確認できる。 (図:2-3-3 参照)

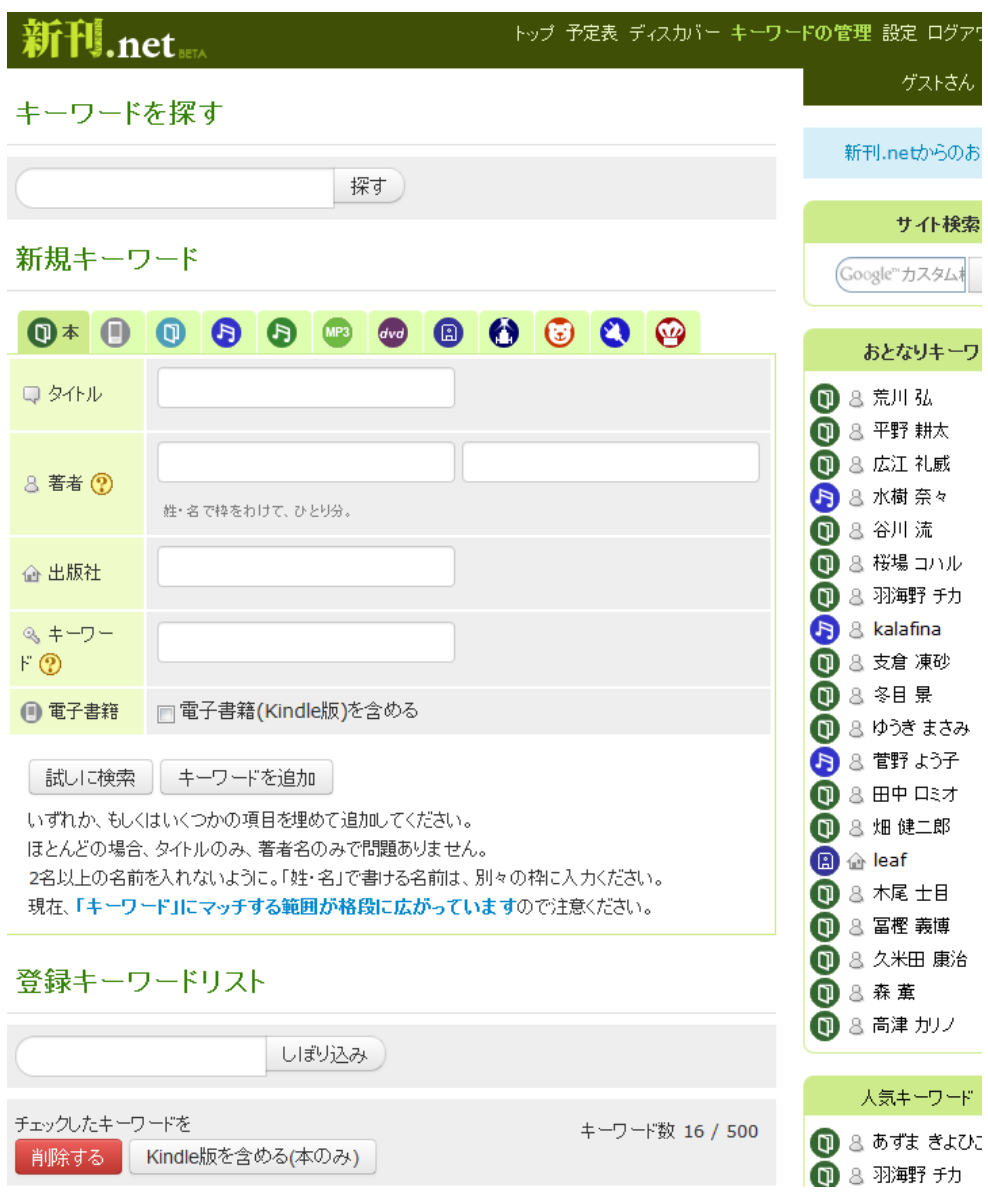

図:2-3-3 新刊.net

2-3-4 リリースチェッカー(<http://a.noare.net/>)

リリースチェカーは、amazon の和書、洋書、音楽、DVD、ゲーム、ソフトウェア の新着情報を RSS フィードで生成するサービス。シンプルで機能が少ない分簡単に使 用でき、RSS リーダーを使用しない人でも発売日の確認ができる。ユーザー登録も不 要で誰でも使用することができる。(図 2-3-4 参照)

## リリースチェッカー

リリースチェッカーはAmazon.co.jpの新着情報RSSを配信するサービスです。チェッ ていた、なんてことがなくなります。

#### RSSを生成

キーワード: ドラクエ

含めるジャンル: ■和書 ■洋書 図音楽 ■DVD 図ゲーム ■ソフトウェア

□キーワードの判定を厳しくする(説明)

「RSSを生成(30秒ほどかかる場合があります)

#### 生成結果

RSSが生成されました。下記URLをRSSリーダーにご登録ください。

• http://a.noare.net/rss?keyword=%E3%83%89%E3%83%A9%E3%8

RSSは最低12時間は更新されません。高頻度のアクセスはお控えいただければ幸いです。

#### 商品一覧

生成されたRSSに含まれる商品の一覧です。 「ゲーム「ドラゴンクエストVII エデンの戦士たち 発売日:2013-02-07、予約可 [ゲーム]ファンタジーライフ(特典なし) 発売日: 2012-12-27 [ゲーム]英雄伝説 空の軌跡FC:改 HD EDITION 発売日: 2012-12-13 [ゲーム]モンスターハンター3 (トライ)G HD Ver. Wii U プレミアムセット (WUP-S-KAFI 発売日: 2012-12-08 [ゲーム] Wii U PRO コントローラー (kuro) (WUP-A-RSKA) 举志日: 2012-12-08

図 2-3-4 リリースチェッカー

2-3-5 株式会社大洋社(http://www.taiyosha.co.jp/books/releasedate.php)

シンプルで見やすい書籍の発売予定一覧。特に機能はなく、発売日順、著者名順、 出版社順に並び替えができ、(商品の詳細を見る)をクリックすると comiclist.jp にリ ンクしていてそこで商品を購入することができる。商品の発売日をメモする時に、商 品の発売日順にすると非常に見やすいためメモが取りやすい。(図 2-3-5 参照)

#### 2013年02月 (全929件)

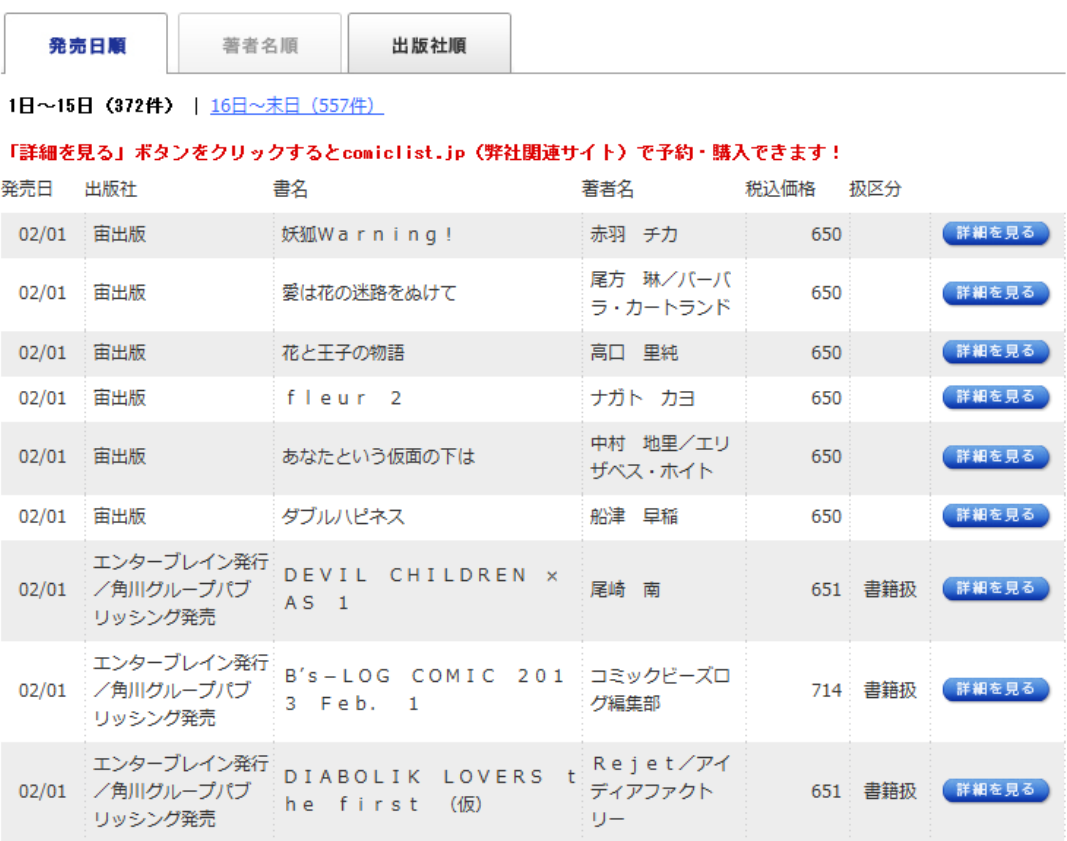

#### 図 2-3-5 株式会社大洋社

2-3-6 Amazon.co.jp 情報配信サービス

amazon で購入した商品やチェックした商品に関係する商品の新着情報をメールで 配信してくれるサービス。おすすめ商品をジャンル別に分けてメールを配信していて、 受信するメールのジャンルはあらかじめ指定することができる。

#### 2-4 既存サービス比較

株式会社大洋社は卸売会社のホームページなので、出版物の情報が一覧になってい て、他のサービスのような機能は無いが、商品の一覧がほかのサービスに比べて見や すいため、商品の発売日が確認しやすい。

既存のサービスの中でメール機能がない物でも Google カレンダーに登録すること

ができる場合は、Google カレンダーからメールを通知する機能があるのでそれを利用 し代用できるためメール機能がないサービスでも Google カレンダーが利用できるも のは△とした。

一覧表示は商品の検索を行わないと表示できないものを△とした。 並び替えは発売日順、著者名順、出版社順に並べ替えができるものを○とした

|              | メール機        | カレンダー    | 一覧表示        | 並び替        | Google $\pi$ | <b>RSS</b> |
|--------------|-------------|----------|-------------|------------|--------------|------------|
|              | 能           | 表示       |             | え          | レンダー         |            |
| 新刊・新作カ       | $\triangle$ | ∩        | ∩           | $\times$   | ∩            |            |
| レンダー         |             |          |             |            |              |            |
| ブックスケジ       | ∩           |          |             | $\bigcirc$ | ∩            |            |
| ューラー         |             | $\times$ | $\triangle$ |            |              | $\times$   |
| 新刊.net       | $\bigcirc$  | $\times$ | $\triangle$ | $\times$   | $\bigcirc$   |            |
| リリースチェ       | $\times$    | $\times$ | $\triangle$ | $\times$   | $\times$     |            |
| ッカー          |             |          |             |            |              |            |
| 株式会社大洋       |             |          | $\bigcap$   | $\bigcirc$ |              |            |
| 社            | $\times$    | $\times$ |             |            | $\times$     | $\times$   |
| Amazon.co.jp |             |          |             |            |              |            |
| 情報配信サー       | ( )         | $\times$ | $\times$    | $\times$   | $\times$     | $\times$   |
| ビス           |             |          |             |            |              |            |

表 2-3:既存サービス比較

既存のサービスのうち、メールで通知でき、商品の検索を行わなくても利用できる 新刊・新作カレンダーが、メモを取らずに買い忘れを無くすことに最も適したサービ スである。

2-5 問題点

商品のキーワードを検索する場合あらかじめ買う商品を決めておく必要があり、発 売することを知らない商品を見逃してしまう可能性がある。そのため検索しなくても 発売日順に表示することができる必要がある。ブックスケジューラー、新刊.net、リ

リースチェッカーは、キーワードを検索しなければ商品の情報を表示できない。その ためあらかじめ商品の発売日順に表示されるサービスと比べると商品の見落としがし やすい上に、検索するキーワードによっては興味のないものまで多く表示される可能 性がある。

株式会社大洋社の商品一覧は発売日順、著者名順、出版社順に並び替えができ、商 品の一覧から欲しい商品が探しやすい。しかし Google カレンダーに登録する機能やメ ール配信サービスなどはないため、通販ではそのまますぐに購入できるが、お店に行 って購入する場合買い忘れをなくすメモが必要になってくる。そうなると無駄に時間 がかかってしまう。

新刊・新作カレンダーは、カレンダーに商品の発売日の日付に表示し、Google カレ ンダーに欲しい商品を登録することができるため、Google カレンダーの機能を使いメ ールで通知することができる。しかし Google カレンダーに登録する際に商品を一つず つ登録しなければならない。購入する商品が多い場合一つずつ登録するのには手間が かかってしまう。

#### 3. 解決法の検討

本章では、今までにあげた問題点の解決法を検討する

#### 3-1 解決へのアプローチ

まず実際のお店で商品を購入する場合比べて、インターネット通販は商品を購入し て、商品が届くまでに時間がかかる。そのため漫画、ゲーム、音楽 CD、DVD などの 商品は、できるだけ早く入手したいので実際のお店で購入したい。実際のお店で購入 する場合、買い忘れを無くすためにメモを取るが、それが面倒なので、メモを取らず に買い忘れを無くす方法が必要である。

#### 3-2 解決法の提案

2 章で挙げた既存のサービスの中で新刊・新作カレンダーは、機能的に十分利用で きる。Google カレンダーの機能を使って発売日をメール通知することができるため、 買い忘れを無くすメモを取る必要がない。さらに商品の情報を発売日順に表示してく れるため商品の検索をしなくても利用できるので、知らない商品があってもカレンダ ーで見て、買い逃しを無くすことができる。

現状の新刊・新作カレンダーでも、十分だが不満が残るところもある。一つ目はカ レンダーの表示の仕方である。商品の発売日情報をカレンダーに表示するより、発売 日順に一覧表示にする方が、見やすくすることができる。二つ目は、Google カレンダ ーに商品の情報を一個ずつ登録しなければならないが、それを複数まとめて登録する ことができれば効率が良い。この二つを改善することができればさらに利便性はさら に向上する。

3-3 アプリケーションモデル

解決法の提案を基にアプリケーションモデルについて述べる。

商品の情報を amazon API などを利用して商品の情報をジャンル別に発売日順で一 覧表示する。商品の一覧は発売日順だけではなく著者名順と出版社順に並び替えがで きるようにする。

表示されている一覧から自分が欲しい商品を選択してデータベースに登録を行う。 商品の登録は一個ずつではなく、まとめて登録ができるようにし、登録した商品の情 報を発売日より一週間前から発売後一週間までメールで通知する。通知するタイミン グと回数は事前に設定できるようにし、発売後一週間でデータベースから登録が解除 される。商品の購入を保留にした場合は、登録が解除される前に商品の未購入として 登録をできるようにする。(図 3-3 参照)

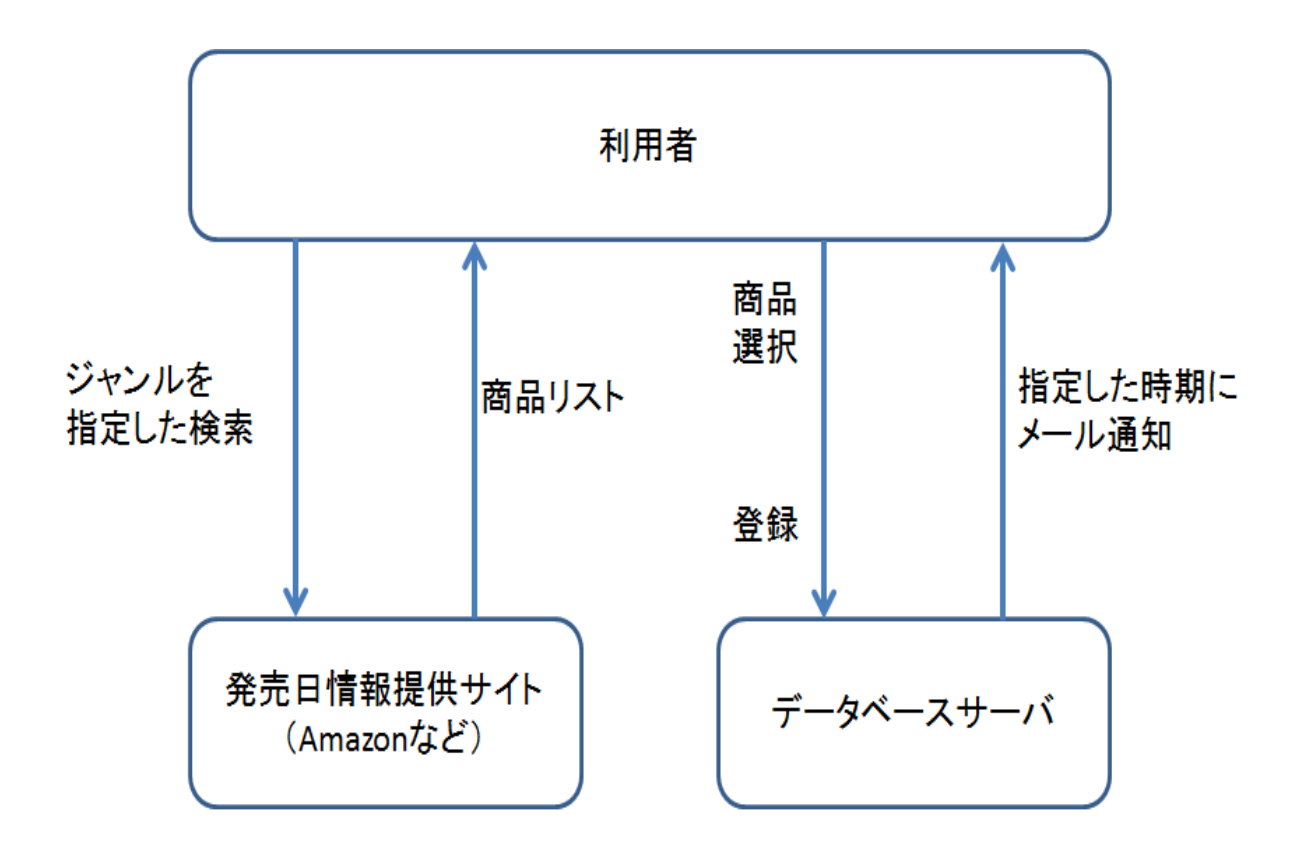

図 3-3:アプリケーションのモデル

4. システムの設計

本章では、3 章で検討したことを踏まえて、必要なシステム設計について述べる。

#### 4-1 設計目標

本システムは以下の項目を実現することを目標として設計を行う。

・商品の情報を発売日順に一覧で表示

amazon API などを利用し商品のジャンル別発売日情報を取得して一覧表示をする。 例としては、2-3-5 項で上げた株式会社大洋社の発売予定一覧のように表示し、発 売日順、著者名順、出版社順に並び替えが行えるようにする。表示された一覧から自 分が欲しい商品を選択する。さらに可能であれば、商品の画像も表示できるようにす る。

・欲しい商品を複数選択してまとめて登録する

新刊・新作カレンダーの場合 Google カレンダーに商品を一個ずつ登録しなければな らないが、商品の情報を発売日順にすることによりチェックボックスを用いてまとめ てデータベースサーバに登録できるようにする。登録する際に、指定した時期にメー ルで通知する設定を行う。通知の設定は選択した商品をまとめて設定されるが後で個 別に設定できるようにする。

・登録した商品をメールで通知

メールでの通知は発売前から送るようにし、発売日以外にも数日置きに通知ができる ようにする。

4-2 システムのイメージ

4-2-1 商品発売日一覧

商品の情報はジャンルを指定して、発売日、出版社、商品名、著者名、価格を表示 する。商品のジャンルは、本、ゲーム、CD、DVD の 4 種類に分けられ、プルダウン メニューで指定を行う。

商品の情報は発売日順に表示され、出版社順、著者名順のボタンをクリックすると 出版社順、著者名順に並び替えを行うことができる。

画面の一番右側に通販サイトの商品ページリンクを表示し、細かい商品情報を知り たい時や、通販で購入したい時などにすぐに開くことができるようにする。

発売日の横にチェックボックスを使用してまとめて商品の登録を行う。チェックボ ックスでほしい商品をチェック後、(選択した商品をデータベースに登録)をクリック して商品登録設定画面に移動する。(図 4-2-1、図 4-2-2 参照)

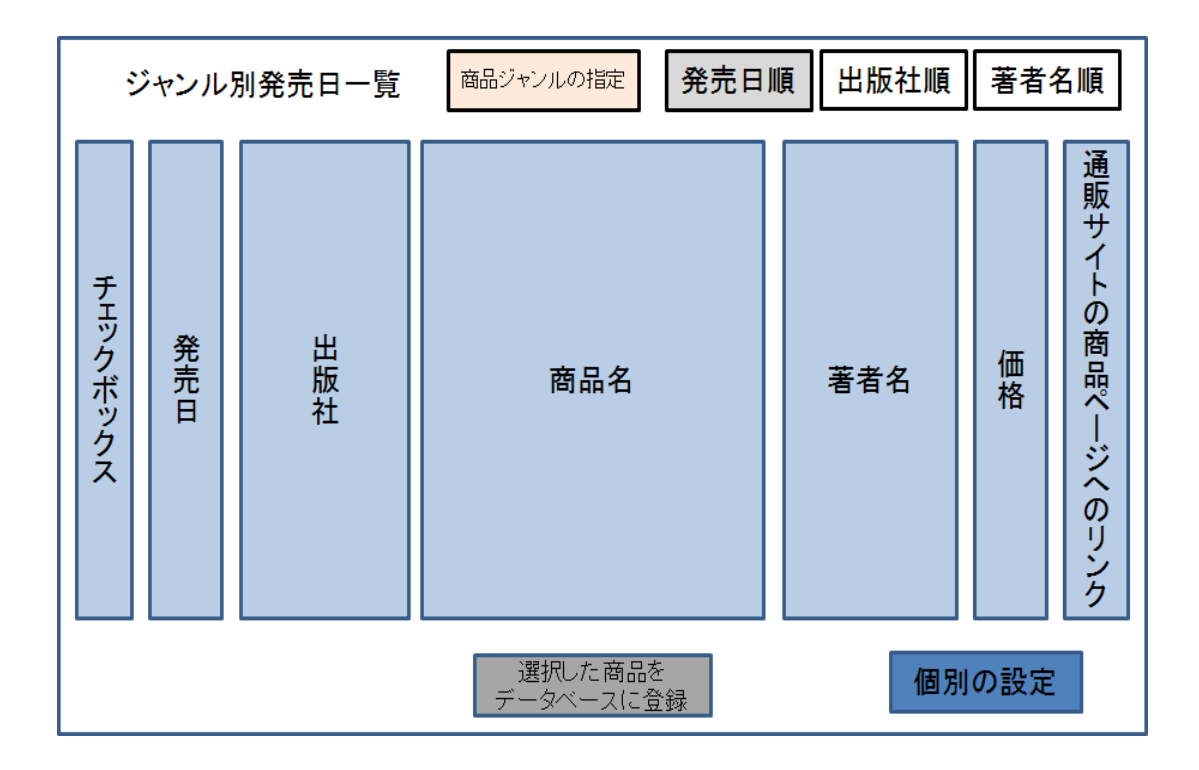

図 4-2-1: 商品発売日一覧ページ全体のイメージ

|   | 発売日順  |                             | 著者名順<br>出版社順                                       |           |      |     |       |
|---|-------|-----------------------------|----------------------------------------------------|-----------|------|-----|-------|
|   |       | 1日~15日(330件)   16日~末日(550件) |                                                    |           |      |     |       |
|   |       |                             | 「詳細を見る」ボタンをクリックするとcomiclist.jp(弊社関連サイト)で予約・購入できます! |           |      |     |       |
|   | 発売日   | 出版社                         | 書名                                                 | 著者名       | 税込価格 | 扱区分 |       |
|   | 01/04 | 朝日新聞出版                      | 新 外科医東盛玲の所見 5                                      | 池田 さとみ    | 693  | 書籍扱 | 詳細を見る |
| ₹ | 01/04 | 朝日新聞出版                      | よりぬきサザエさん 4                                        | 長谷川 町子    | 1050 | 書籍极 | 詳細を見る |
| ⊽ | 01/04 | 朝日新聞出版                      | よりぬきサザエさん 5                                        | 長谷川 町子    | 1050 | 書籍极 | 詳細を見る |
| ₹ | 01/04 | 朝日新聞出版                      | よりぬきサザエさん 6                                        | 長谷川<br>町子 | 1050 | 書籍极 | 詳細を見る |
|   | 01/04 | 朝日新聞出版                      | 霊感お嬢★天宮視子シリーズ 神様御 ひとみ 翔/天宮<br>不在                   | 視子        | 630  | 書籍扱 | 詳細を見る |
|   | 01/04 | 朝日新聞出版                      | 霊感お嬢★天宮視子シリーズ 絆の声 ひとみ 翔/天宮                         | 視子        | 630  | 書籍极 | 詳細を見る |

図 4-2-2:商品発売日一覧イメージ

4-2-2 登録設定画面

商品発売日一覧の(選択した商品をデータベースに登録)をクリックすると登録設 定画面に移動する。

商品登録設定画面ではメール通知の設定を行うことができる。通知は商品の発売一 週間前から発売一週間後まで行うことができ、最初に通知した日から数日置きに通知 を行う設定をすることができる。

商品の登録はまとめて行うため、一括で設定されるが後で商品発売日一覧の(個別 の設定)をクリックして商品の通知を個別に設定することができる。

登録ボタンをクリックすると、指定した設定でデータベースに登録され、登録完了 画面に移動する。(図 4-2-3 参照)

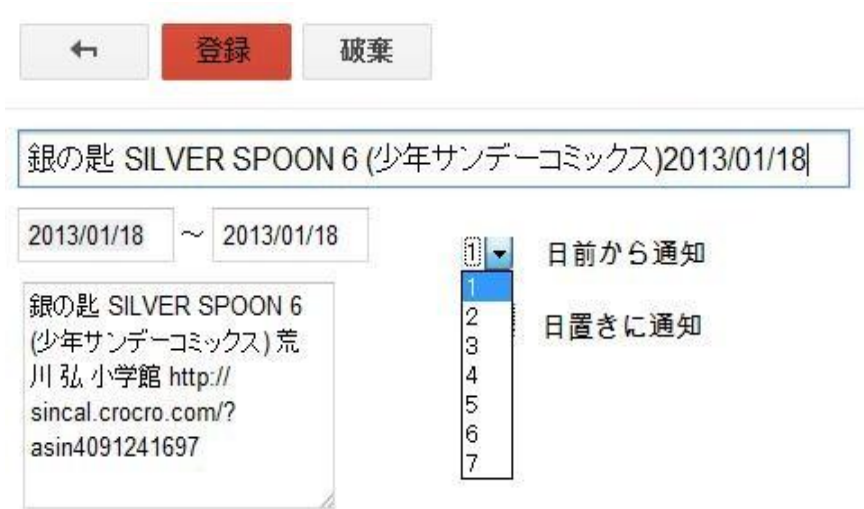

図 4-2-3:登録画面イメージ

4-2-3 登録完了画面

登録設定が完了すると登録完了画面に移動する。戻るボタンをクリックすると商品 発売日一覧のページに移動する。(図 $4-2-4$ 参照)

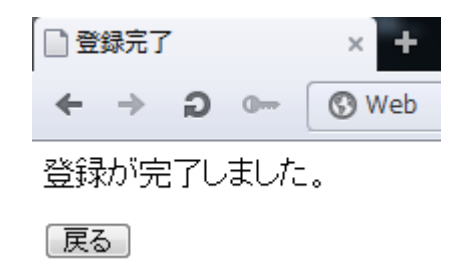

図 4-2-4:登録完了画面イメージ

4-2-4 メール通知イメージ

データベースに登録された商品の情報を設定した日時にメールで通知する。発売 日が同じ商品は別々にメールで通知する。データベースに登録した商品は発売日一週 間後にデータベースから登録を解除される。(図 4-2-5 参照)

通知: ハヤテのごとく! 35 (少年サンデーコミックス) @ 2013/01/16 (水) ■ 受信トレイ x

L Google カレンダー <calendar-notification@google.com> To自分同

ハヤテのごとく!35(少年サンデーコミックス) ハヤテのごとく135 (少年サンデーコミックス) 畑 健二郎 小学館 http://sincal.crocro.com/?asin4091240305 日時 2013/01/16 (水) ~ 2013/01/19 (土) 加ンダー @gmail.com

図 4-2-5:メール通知イメージ

5.システムの実装

本章では 4 章で述べたメモを取らずに買い忘れを無くすシステムモデルの設計に基 づき実装を行う。

5-1 データベースの作成

商品情報を登録しておくデータベースに必要なテーブル(図5-1参照)を作成した。

| mysql> show fields from hatsubai_yotei;         |                                                        |                                   |     |                                             |                |  |  |  |
|-------------------------------------------------|--------------------------------------------------------|-----------------------------------|-----|---------------------------------------------|----------------|--|--|--|
| Field                                           | l Type                                                 |                                   |     | Null   Key   Default   Extra                |                |  |  |  |
| I<br>ean<br>name<br>price<br>hatsubai<br>renban | char(20)<br>varchar(100)<br>int(11)<br>date<br>int(11) | YES.<br>YES.<br>YES<br>YES<br>NO. | MUL | NULL<br><b>NULL</b><br>NULL<br>NULL<br>NULL | auto_increment |  |  |  |

図 5-1:フィールド

データベース作成にあたり必要になる項目は商品番号、商品名、価格、発売日、連 番である。それぞれのフィールド名と型は、商品番号のフィールド名が ean、型が char 型、商品名のフィールド名が name、型が varchar 型、価格のフィールド名が price、 型が int 型、発売日のフィールド名が hatsubai、型が date 型、連番のフィールド名が renban、型が int 型。以下にテーブル作成に用いた SQL 文(表 5-1)を示す。

 $\bar{\mathcal{R}}$  5-1: hatsubai\_yotei

mysql> create table hatsubai\_yotei (ean int, name varchar(100), price int, hatsubai date, renban int);

Query OK, 0 rows affected (0.00 sec)

5-2 商品発売日検索機能

今回のシステムでは amazon API を使用して、プログラミング言語の PHP で記述し た。

kensaku.php は商品のジャンルとキーワードを合わせ amazon の商品情報を取り出 し、本日以降に発売する商品の情報を発売日順に並べて表示させる。商品の検索結果

が表示されチェックボックスで商品の選択を行い登録クリックすると、POST 形式で touroku.php に送る。

kensaku.php

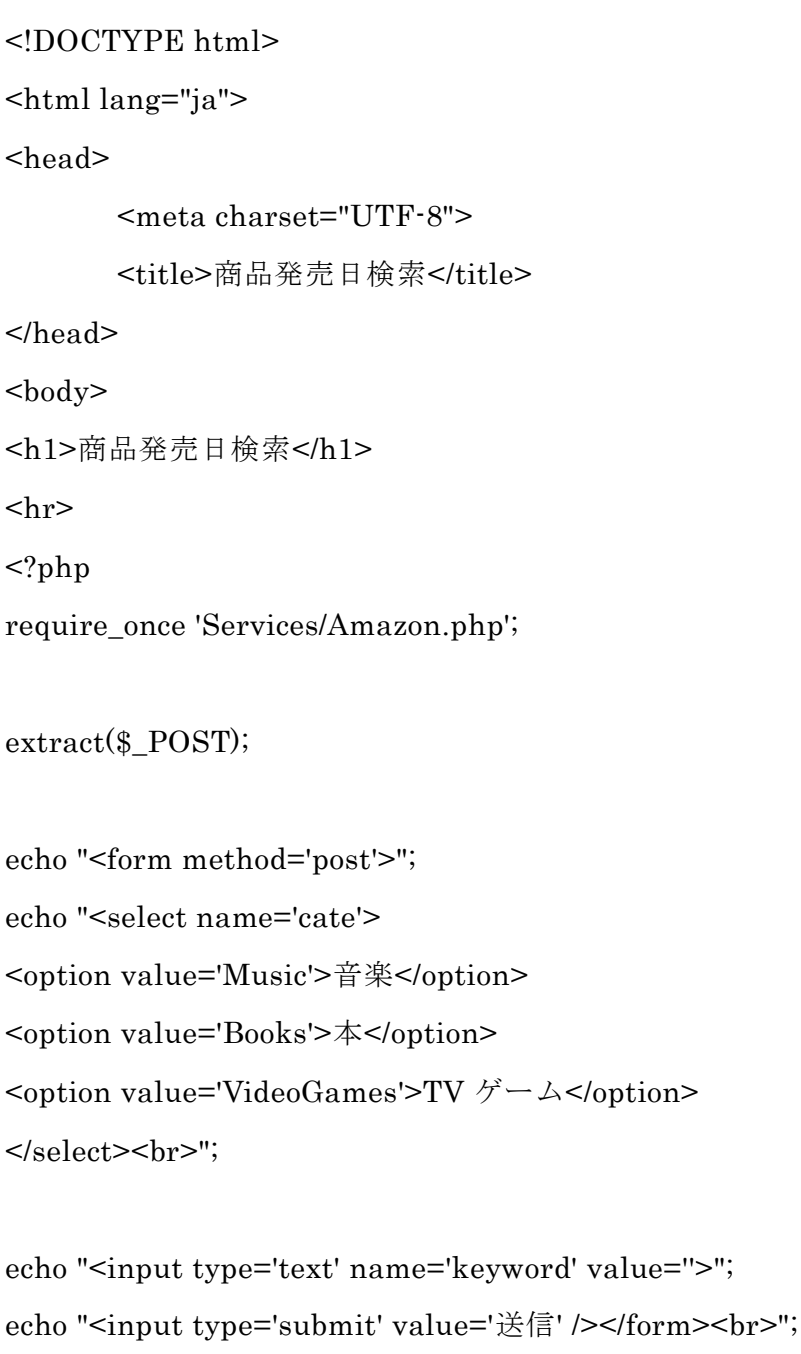

```
//$amazon = new Services_Amazon('アクセスキーID', 'アクセスシークレットキー', '
アソシエイト ID');
if ($keyword \langle >'' \rangle//echo $cate . "<br>";
        $amazon = new Services_Amazon('******', '******', '******');
        $amazon->setBaseUrl('http://ecs.amazonaws.jp/onca/xml');
        $options['Keywords'] = $keyword;
        if ($cate == "Music" || $cate == "VideoGames")\{$options['Sort'] = '-releasedate';
       }
       if $cate == "Books"\}$options['Sort'] = 'daterank';
       }
        $options['ItemPage'] = 1;
        $options['ResponseGroup'] = 'ItemIds,ItemAttributes,Images';
        $response = $amazon->ItemSearch($cate, $options);
       //echo "総ページ数:" . $response['TotalPages'] . "<BR>";
       //echo "検索結果数:" . $response['TotalResults'] . "<BR>";
       //var_dump($response);
       //exit;
        \frac{kgvou}{} = date("Y-m-d");foreach($response['Item'] as $item) {
               //var_dump($item);
               if (isset($item['ItemAttributes']['ReleaseDate'])) {
```

```
$hatsubaibi = $item['ItemAttributes']['ReleaseDate'];
               }
               if (isset($item['ItemAttributes']['PublicationDate'])){
                       $hatsubaibi = $item['ItemAttributes']['PublicationDate'];
               }
                $daydiff = (strtotime($hatsubaibi)-strtotime($kyou))/(3600*24);
                echo "<form action='touroku.php' method='post'>";
               if (\text{strlen}(\text{shatsubai})>4 \&\&\text{daydiff}>0)//echo $daydiff . "<BR>";
                       if ($cate == 'Music')\{echo "<input type='checkbox' name='ean[]' 
value="". $item['ItemAttributes']['EAN'] ."'><br>";
                               echo "タイトル:" . $item['ItemAttributes']['Title'] . 
"<BR>";
                               echo "アーティス
ト:" .$item['ItemAttributes']['Artist'] . "<BR>";
                               echo "発行元:" . 
$item['ItemAttributes']['Publisher']. "<BR>";
                               echo "発売日:" . $hatsubaibi ."<BR>";//yyyy-mm-dd
形式
                               echo "価 格:" . 
$item['ItemAttributes']["ListPrice"]["FormattedPrice"] . "<BR>";
                               echo "詳細 URL:<a 
href='" .$item['DetailPageURL'] . "'>クリック</a><BR>";
                               //echo "画像 URL:" .$item['SmallImage']['URL'] . 
"<BR>";
                               //echo "画像
幅:" .$item['SmallImage']['Width']['_content'] . "<BR>" ;
                               //echo "画像高
```

```
25
```
さ:" .\$item['SmallImage']['Height']['\_content'] . "<BR>"; echo "<hr>"; } if  $$cate == 'Books'$ echo "<input type='checkbox' name='ean[]' value='". \$item['ItemAttributes']['EAN'] ."'><br>"; echo "タイトル:" . \$item['ItemAttributes']['Title'] . "<BR>"; echo "著者:"; for  $($i=0$ ;  $$i <$ count(\$item['ItemAttributes']['Author']); \$i++){ echo \$item['ItemAttributes']['Author'][\$i] . " / "; } echo "<BR>"; echo "発行元:" . \$item['ItemAttributes']['Publisher']. "<BR>"; echo "発売日:" . \$hatsubaibi ."<BR>";//yyyy-mm-dd 形式 echo "価 格:" . \$item['ItemAttributes']["ListPrice"]["FormattedPrice"] . "<BR>"; echo "詳細 URL:<a href='" .\$item['DetailPageURL'] . "'>クリック</a><BR>"; //echo "画像 URL:" .\$item['SmallImage']['URL'] . "<BR>"; //echo "画像 幅:" .\$item['SmallImage']['Width']['\_content'] . "<BR>" ; //echo "画像高 さ:" .\$item['SmallImage']['Height']['\_content'] . "<BR>"; echo "<hr>";

} if  $% \text{cate} == \text{VideoGames}$ echo "<input type='checkbox' name='ean[]' value="". \$item['ItemAttributes']['EAN'] ."'><br>"; echo "タイトル:" . \$item['ItemAttributes']['Title'] . "<BR>"; echo "機種:" . \$item['ItemAttributes']['HardwarePlatform']. "<BR>"; echo "発行元:" . \$item['ItemAttributes']['Publisher']. "<BR>"; echo "発売日:" . \$hatsubaibi ."<BR>";//yyyy-mm-dd 形式 echo "価 格:" . \$item['ItemAttributes']["ListPrice"]["FormattedPrice"] . "<BR>"; echo "詳細 URL:<a href='" .\$item['DetailPageURL'] . "'>クリック</a><BR>"; //echo "画像 URL:" .\$item['SmallImage']['URL'] . "<BR>"; //echo "画像 幅:" .\$item['SmallImage']['Width']['\_content'] . "<BR>" ; //echo "画像高 さ:" .\$item['SmallImage']['Height']['\_content'] . "<BR>"; echo "<hr>"; } } } echo "<input type='submit' name='send' value='登録' />"; echo "</form>"; }

```
?>
```
</body> </html>

touroku.php は kensaku.php から POST 形式で送られてきたアイテムコードで amazon API から商品情報を取得して hatsubai\_yotei テーブルに商品名、発売日など を登録する。

touroku.php

```
<html><head>
       <meta http-equiv="Content-Type" content="text/html; charset=UTF-8"/>
       <title>選択商品登録</title>
</head>
<body>
<?php
require_once 'Services/Amazon.php';
mb_language("uni");
mb_internal_encoding("utf-8");
mb_http_input("auto");
mb_http_output("utf-8");
//$amazon = new Services_Amazon('アクセスキーID', 'アクセスシークレットキー', '
アソシエイト ID');
\quadamazon = new Services_Amazon(' ******', ' ******', ' ******');
$amazon->setBaseUrl('http://ecs.amazonaws.jp/onca/xml');
```
extract(\$\_POST);

```
$db = myself\_connect('localhost', ******', ******');mysql_query("SET NAMES utf8", $db);
mysql select db(' ******');
$options['IdType'] ='EAN';
$options['SearchIndex']='All';
$options['ResponseGroup'] = 'ItemIds,ItemAttributes';
if ($send \leq "')for ($i=0; $i < count($ean); $i++){
                $response = $amazon->ItemLookup($ean[$i], $options);
                foreach($response['Item'] as $item) {
                        if (isset($item['ItemAttributes']['ReleaseDate'])) {
                                $hatsubaibi = 
$item['ItemAttributes']['ReleaseDate'];
                        }
                        if (isset($item['ItemAttributes']['PublicationDate'])){
                                $hatsubaibi = 
$item['ItemAttributes']['PublicationDate'];
                        }
                        $name = $item['ItemAttributes']['Title'];
                        $price = $item['ItemAttributes']["ListPrice"]["Amount"];
                        $sql = "insert into hatsubai_yotei values( '$ean[$i]', 
'$name', $price, '$hatsubaibi', 0)";
                        //echo $sql . "<br>";
                        $result = myself\_query(\$sq];
```

```
if (!$result){
                           $message = '無効なクエリです。:' . mysql_error() . 
"<br>";
                           $message .= 'クエリの内容:' . $sql;
                           echo "<p>";
                           echo $message;
                           echo "</p>";
                    } else {
                           echo "「'$name'」が正常に登録されました。<br>";
                    }
             }
      }
      echo "<a href='kakunin.php'>登録した商品の発売日を確認する</a><br>";
      echo "<a href='kensaku.php'>商品を検索する</a><br>";
}
?>
</body>
</\frac{h}{m}
```
kakunin.php は hatsubai\_yotei テーブルから、発売日の近いものから表示して、発 売日まで何日あるか表示する。

### kakunin.php

```
<!DOCTYPE html>
<html lang="ja" >
<head>
```

```
<meta charset="UTF-8" />
<title>発売日確認</title>
</head>

<?php
mb_language("uni");
mb_internal_encoding("utf-8");
mb_http_input("auto");
mb_http_output("utf-8");
$db = mysq]connect('localhost', b140000', hogehoge');mysql_query("SET NAMES utf8",$db);
mysql_select_db('b140000');
$sql= "select * from hatsubai_yotei order by hatsubai;";
$result = myself\_query($sq];$rows = mysql_num_rows($result);\text{\$kyou} = \text{date}("Y-m-d");if($rows == 0)echo "<p>該当データがありません。</p>";
}
else {
        echo "<table border=1>";
        echo "<tr bgcolor='#cccccc'><th>商品番号</th><th>品名</th><th>価格
</th><th>発売日</th><th>あと何日?</th></tr>";
        while(\text{row} = \text{mysgl\_fetch\_array}(\text{Sresult})){
               \deltadaydiff =
(strtotime($row["hatsubai"])-strtotime($kyou))/(3600*24);
               if($daydiff \le-10){
```

```
$sql_delete = "delete from hatsubai_yotei where renban = 
" . $row["renban"];
                        $result_delete = mysql_query($sql_delete);
                }
                echo "<tr><td>" .v=1 . v=0 "ean"] . "</td><td>". v=0 .
"</td><td>".$row["price"]. "</td><td>".$row["hatsubai"]. "</td><td>".$daydiff.
"<\!/td><\!/tr>'';}
        echo "</table>";
}
?>
</body>
</html>
```
#### 6.動作確認

6-1 商品ジャンルを指定して検索

商品ジャンル指定してキーワードを入力して商品の検索を行う。商品のジャンルの 指定はプルダウンメニューを使用し選択を行う。指定したジャンルの商品の中から検 索したキーワードに基づく商品の情報を抽出して発売日順に表示する。商品ジャンル は音楽、本、TV ゲームがありその中から選択する。(図 6-1 参照)

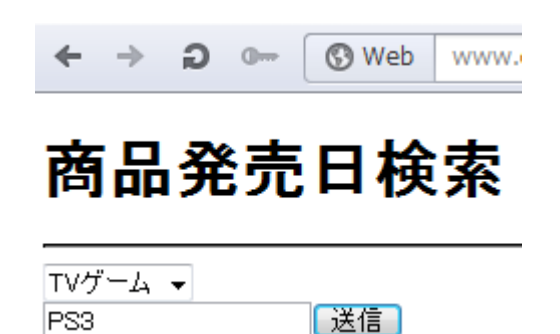

図 6-1:商品ジャンル指定して検索

6-2 検索結果

すべてのジャンルで表示される商品情報がタイトル、発行元、発売日、価格、詳細 リンクで、ジャンルごとに音楽の場合はアーティスト、本の場合は著者、TV ゲームの 場合は機種が表示される。(図6-2参照)

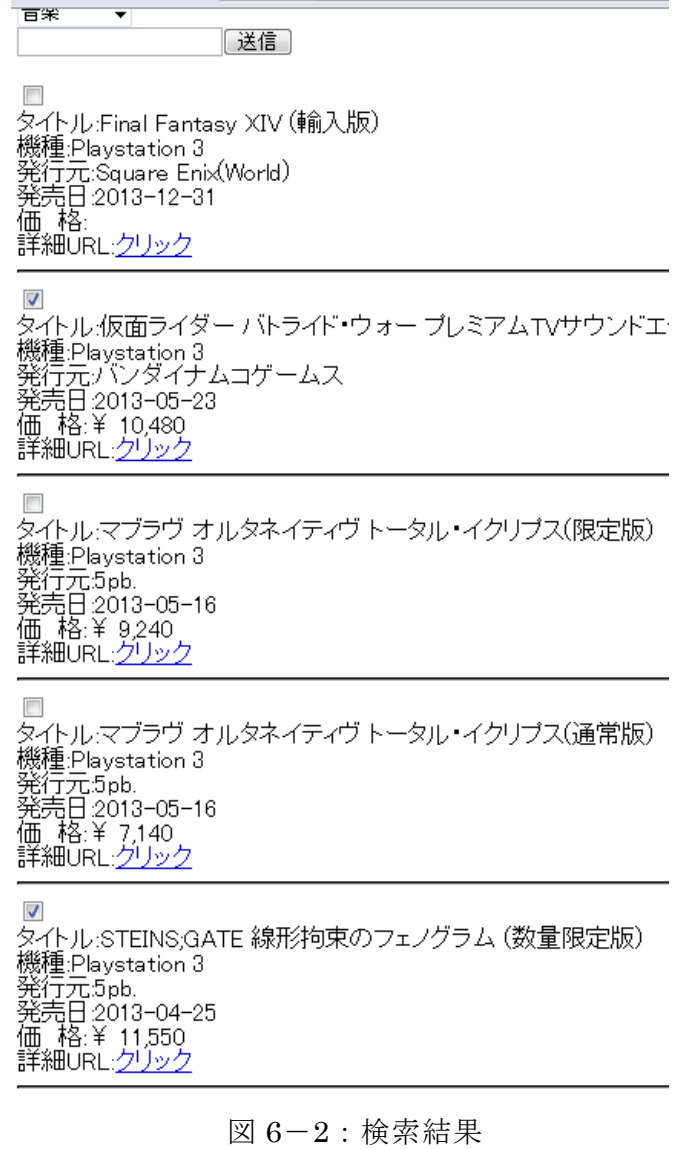

6-3 登録完了画面

商品の登録ができたら登録完了画面が表示される(図6-3参照)

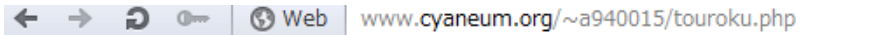

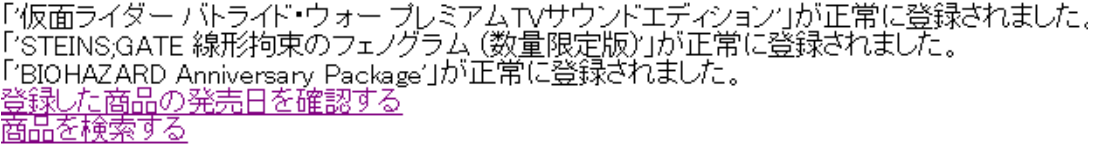

図 6-3:登録完了画面

6-4 登録した商品情報の確認画面

商品の発売時期が早い順に商品の情報を一覧表示する。商品の情報は商品名と価格、 発売日が表示され、商品があと何日で発売されるかを表示することができる。(図6-4 参照)

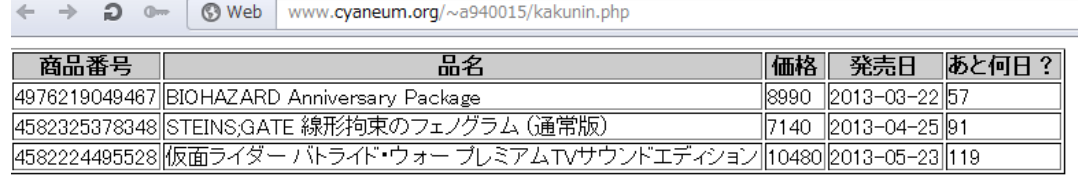

図 6-4:登録した商品情報の確認画面

7.評価と考察

#### 7-1 評価

本研究にどれだけの機能が実現されたか評価する。

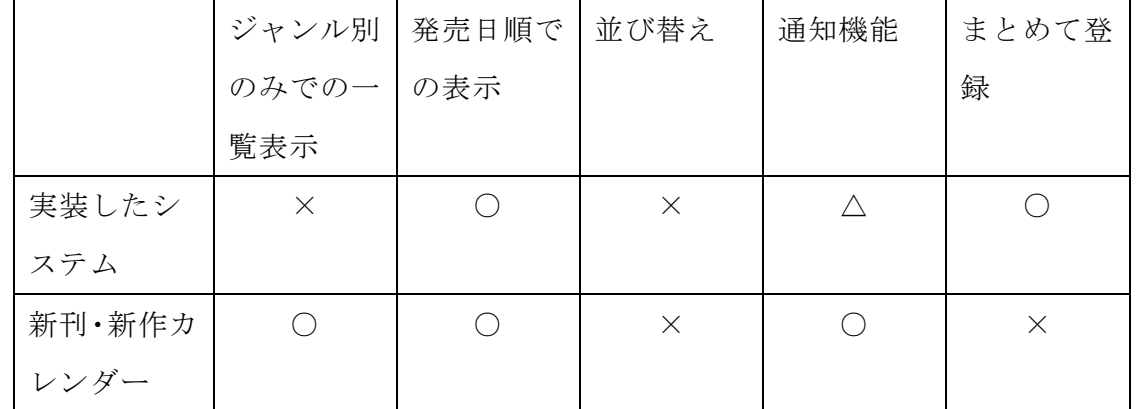

表 7-1: 既存のサービスで最も機能的に充実している新刊·新作カレンダーとの比較

今回の研究で、商品のジャンルを指定してキーワードで検索を行い、商品の情報を 発売日順で一覧表示して、その中からチェックボックス使ってほしい商品をまとめて データベースに登録を行い、登録した商品の発売日まであと何日あるか表示するシス テムを実装することができた。これらの機能を実装することによって新刊・新作カレ ンダーの問題点だった欲しい商品をまとめて登録する機能ができるようになった。

通知機能は、商品の発売日前にメールで通知を行う機能を実装することができなか ったが、発売日までの日数を表示する機能を実装したことで、発売日まで後どれくら いあるのかが確認できる。

商品のジャンル別のみでの一覧表示は実装することができなかった。実装できなか ったことにより、キーワードを入力しないと検索が行えないため、検索したキーワー ドに引っかからない商品は検索結果に表示されない。この機能が実装できればジャン ル別のみで検索ができるため、自分で把握していない商品の情報も発売日一覧に表示 することができる。

商品一覧の発売日順を並び替える機能を実装することができなかった。この機能を 実装することができれば著者名順や出版社順に並び替えができ、自分の好きな著者や 出版社の商品を探すことができる。

7-2 考察

商品購入時に買い忘れを無くすという本研究の目的は、ほしい商品をまとめてデー タベースに登録を行い、発売日順に一覧表示する機能によって、達成することができ た。しかしジャンル別のみで商品情報を表示する機能が実装できなかったため、検索 キーワードが無いと商品検索が行えないという問題点が残った。

#### 8.まとめと今後の課題

#### 8-1 まとめ

商品購入時の買い忘れを無くすためにメモを取ることは手間が掛る。それを無くす ことができるサービスがネット上にも展開されているが、商品の情報を一つずつ登録 しなければならない問題点があった。この問題に対して本研究ではほしい商品をまと めて登録するシステムを制作することで解決を目指した。

システムモデルの設計後 PHP、SQL を用いて実装したプログラムによって一部の問 題に解決に成功したがいくつかの課題も残った。

8-2 今後の課題

● 表示の問題

ジャンル別だけで商品の情報を表示することができなかった。これが実装できな かったことによりキーワードを入力しなければ検索ができないという問題が残っ た。

#### 通知機能の実現方法

今回の実装では、発売日までの残り日数を確認画面で表示することで、発売日が 近いことを通知する仕組みとなっている。これ自体でも十分有用であると考えら れるが、確認ページを見に行かなければわからないという問題がある。 そこで今後は、より積極的に利用者に通知を行う仕組みとして、設定した日が近 づくと、リマインダーとしてメール等で通知する方法を検討し導入したい。

### 並べ替え機能のあり方

今回の確認機能の実装では、発売日のみでの並べ替え(近い順)のみが実装され ているが、登録される商品情報が多くなってくると、その他の情報での並べ替え があることで利便性が向上すると考えられる。たとえば、著者や出版社などの条 件で並べ替えることが考えられる。

参考文献

- [1] 新刊・新作カレンダー [http://sincal.crocro.com](http://sincal.crocro.com/) 2013 年 1 月 11 日
- [2] ブックスケジューラー <http://www.valsoft.jp/delphi/booksscheduler.html> 2012 年 12 月 22 日
- [3] 新刊.net

<http://sinkan.net/>

2012 年 12 月 22

- [4] リリースチェッカー <http://a.noare.net/> 2013 年 1 月 15 日
- [5] 株式会社大洋社

<http://www.taiyosha.co.jp/index.php> 2013 年 1 月 16 日

[6] 窓の杜

<http://www.forest.impress.co.jp/> 2013 年 1 月 7 日

- [7] Blog × Play Under World <http://blog.playunderworld.com/> 2012 年 12 月 27 日
- [8] GEEKZ

<http://www.geekzshu.com/>

2012 年 12 月 23 日

- [9] NOBOY:PLACE
	- [http://nplll.com/](http://nplll.com/archives/2009/02/amazonrssfeedamazon.php)

2012 年 12 月 16 日

[10] 4GALAXY のメモ

<http://blog.4galaxy.net/>

20012 年 12 月 26 日

[11] 著者 加藤 貴之 ら タイトル 「Web API 実践リファレンスブック 」出版社 毎 日コミュニケーションズ

謝辞

本研究に行うにあたり、常に丁寧に指導してくださった指導教員の渡辺恭人准教授 に大変感謝しております。論文の執筆からプログラミングに至るまでご丁寧に指導し ていただいたおかけで卒業論文を完成させることができたと感じており感謝の念でい っぱいです。

最後に、私の卒業論文に関わって下さった方全員にもう一度感謝を述べさせていた だき謝辞とさせていただきます。ありがとうございました。